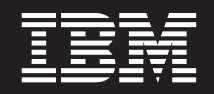

バージョン **8.2.1**

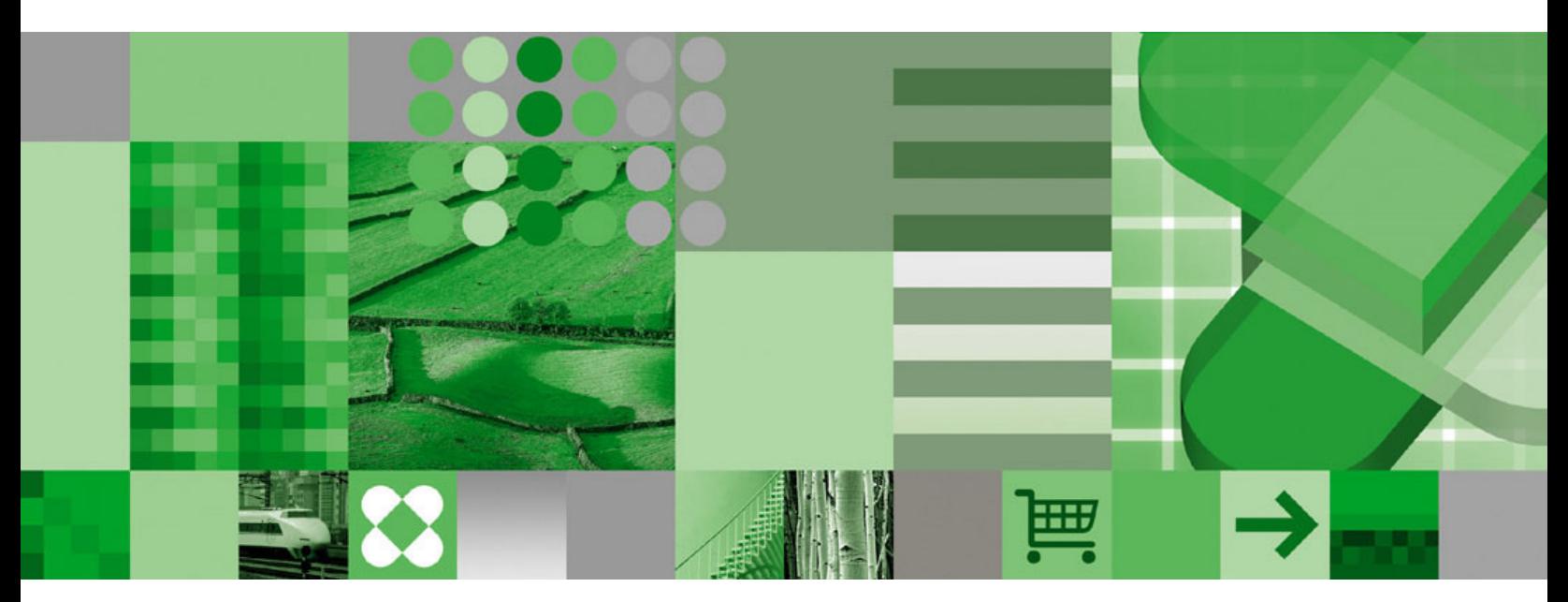

概説およびインストール

![](_page_2_Picture_1.jpeg)

バージョン **8.2.1**

![](_page_2_Picture_3.jpeg)

概説およびインストール

お願い =

本書および本書で紹介する製品をご使用になる前に、 41 [ページの『特記事項』に](#page-48-0)記載されている情報をお読みください。

本書は、DB2 Universal Database Data Warehouse Edition バージョン 8.2.1 の製品、および新しい版で明記されてい | Ⅰ ない限り、以降のすべてのリリースおよびモディフィケーションに適用されます。

本書には、IBM の専有情報が含まれています。その情報は、使用許諾条件に基づき提供され、著作権により保護され ています。本書に記載される情報には、いかなる製品の保証も含まれていません。また、本書で提供されるいかなる 記述も、製品保証として解釈すべきではありません。

資料を注文する場合は、IBM 担当者または最寄りの IBM 営業所にご連絡ください。

IBM は、お客様が提供するいかなる情報も、お客様に対してなんら義務も負うことのない、自ら適切と信ずる方法 で、使用もしくは配布することができるものとします。

本マニュアルに関するご意見やご感想は、次の URL からお送りください。今後の参考にさせていただきます。

http://www.ibm.com/jp/manuals/main/mail.html

なお、日本 IBM 発行のマニュアルはインターネット経由でもご購入いただけます。詳しくは

http://www.ibm.com/jp/manuals/ の「ご注文について」をご覧ください。

(URL は、変更になる場合があります)

お客様の環境によっては、資料中の円記号がバックスラッシュと表示されたり、バックスラッシュが円記号と表示さ れたりする場合があります。

 原 典: GC18-7459-02 IBM DB2 Universal Database Data Warehouse Edition Getting Started Version 8.2.1

発 行: 日本アイ・ビー・エム株式会社

担 当: ナショナル・ランゲージ・サポート

第1刷 2005.2

この文書では、平成明朝体™W3、平成明朝体™W7、平成明朝体™W9、平成角ゴシック体™W3、平成角ゴシック体™ W5、および平成角ゴシック体™W7を使用しています。この(書体\*)は、(財)日本規格協会と使用契約を締結し使用し ているものです。フォントとして無断複製することは禁止されています。

注∗ 平成明朝体™W3、平成明朝体™W7、平成明朝体™W9、平成角ゴシック体™W3、 平成角ゴシック体™W5、平成角ゴシック体™W7

**© Copyright International Business Machines Corporation 2003, 2005. All rights reserved.**

© Copyright IBM Japan 2004

# 目次

![](_page_4_Picture_433.jpeg)

![](_page_4_Picture_434.jpeg)

# <span id="page-6-0"></span>本書について

| | | | | IBM® DB2 Universal Database™ Data Warehouse Edition (DWE) は、DB2 Universal Database (DB2 UDB) の長所と、IBM 社の強力なビジネス・インテリジェンス・イ ンフラストラクチャーを結合した製品スイートです。DWE は、企業やそのパートナ ーが次世代の分析型ソリューションを配備または構築するために必要とするツール を備えた、総合的なビジネス・インテリジェンス・プラットフォームを提供しま す。DWE を使用することにより、拡張が非常に容易なリレーショナル・データベー ス、データ・アクセス機能、ビジネス・インテリジェンス分析、およびフロントエ ンド分析ツールを含む、完全なデータウェアハウジング・ソリューションを構築で きます。

- 本書は、以下の 3 つのエディションの製品コンポーネントのインストールを計画す る際に役立ちます。
	- DB2 Data Warehouse Base Edition
	- DB2 Data Warehouse Standard Edition
- v DB2 Data Warehouse Enterprise Edition

以降、これらのエディションを DWE と記載します。各エディションの製品コンポ ーネントのリストについては、 5 ページの『第 2 章 DWE [製品コンポーネント』を](#page-12-0) 参照してください。

DWE をインストールする前に本書をお読みください。その後、インストールする各 製品コンポーネントの前提条件であるインストール要件をお読みください。DWE の 製品コンポーネントには、それぞれ独自の資料が付属されています。

注**:** すべてのドキュメンテーション CD は、ラベル *Documentation* がついた一連の CD に含まれます。

## 本書の対象読者

本書は、DB2 Data Warehouse Edition をインストールして構成するシステム管理者 を対象にしています。インストールする個々の製品コンポーネントに精通している 必要があります。また、データベース、クライアントとサーバーのアーキテクチャ ー、接続、およびネットワーキングについて理解している必要があります。

## 本書の規則

本書では、以下のような強調表示規則を使用します。

太字体は、コマンドの他、フィールド名、ボタン名、およびメニュー選択項目など のグラフィカル・ユーザー・インターフェース・コントロールに使用します。

モノスペース (monospace) は、例、入力テキスト、および画面上のテキストに使用 します。

イタリック は、新規用語、資料タイトル、CD ラベル、または実際の値で置き換え る変数情報を示します。

## <span id="page-7-0"></span>本書で使用する用語

本書では、以下の用語規則を使用します。

*UNIX®* は、AIX および Solaris オペレーティング・システムを総称します。

*Windows®* は、Microsoft® Windows 2000、Windows Server 2003、および Windows XP Professional オペレーティング・システムを総称します。

## オンライン情報

| | 以下の Web サイトから、フィックスパックのダウンロードや詳細情報の参照が可 能です。

#### **<http://www.ibm.com/software/>**

IBM ソフトウェア製品に関する概要と、特定の情報へのリンクがありま す。

**<http://www.ibm.com/software/data/db2/udb/dwe>** DWE に関する情報へのリンクがあります。

**<http://www.ibm.com/software/data/db2/udb/support.html>**

DB2 フィックスパック、ヒント、FAQ、白書、および Redbooks™ へのリン クがあります。

- **<http://www.ibm.com/software/data/db2/datawarehouse/>** DB2 Warehouse Manager に関する情報へのリンクがあります。
- **<http://www.ibm.com/software/data/integration/db2ii/>** DB2 Information Integrator に関する情報へのリンクがあります。
- **<http://www.ibm.com/software/data/db2/db2md/>** DB2 Cube Views に関する情報へのリンクがあります。
- **<http://www.ibm.com/software/data/db2/querypatroller/>** DB2 Query Patroller に関する情報を参照できます。
- **<http://www.ibm.com/software/data/iminer/>** DB2 Intelligent Miner に関する情報を参照できます。
- **<http://www.ibm.com/software/data/db2/alphablox/>** DB2® Alphablox に関する情報を参照できます。
- **<http://www.ibm.com/software/data/db2/officeconnect/>** DB2 Office Connect に関する情報を参照できます。

# <span id="page-8-0"></span>第 **1** 章 クイック・スタート

このセクションでは、DB2 Data Warehouse Edition (DWE) のインストールについて 概説します。以下を記載します。

- v DWE のインストールに必要なハードウェアおよびソフトウェア要件の概要。
- v DWE のインストール方法の概要。

ハードウェアおよびソフトウェア要件の詳細については、 13 [ページの『第](#page-20-0) 3 章 特 [定のハードウェア要件とソフトウェア要件』を](#page-20-0)参照してください。DWE のインスト ール方法の詳細については、 21 ページの『第 5 章 [DB2 Data Warehouse Edition](#page-28-0) の [インストール』を](#page-28-0)参照してください。

## ハードウェア要件とソフトウェア要件の概要

DWE のインストールに必要なハードウェアとソフトウェアの最小要件について以下 に説明します。

DWE は以下のオペレーティング・システムでサポートされています。

- v サーバー・プラットフォーム
	- AIX® 5 (32 ビットおよび 64 ビット)
	- Red Hat Enterprise Linux™ (v.3 Standard for x86) (32 ビット) コンプリート製 品ライン (Red Hat Enterprise Linux AS、Red Hat Enterprise Linux ES、および Red Hat EnterpriseLinux WS を含む)
	- SUSE LINUX Enterprise Server 8 (SLES 8)
	- Solaris バージョン 8 および 9 (32 ビット)
	- Windows 2000 Server、Advanced Server、および Datacenter Server (32 ビット)
	- Windows Server 2003 Standard Edition、Enterprise Edition、および Datacenter Edition  $(32 \n\text{E} \cdot \text{y})$
- v クライアント・プラットフォーム
	- Windows XP Professional Edition (32 ビット)
	- Windows 2000 Professional Edition (32 ビット)
- 表 *1. DWE* 製品コンポーネントのオペレーティング・システム要件

![](_page_8_Picture_318.jpeg)

![](_page_9_Picture_358.jpeg)

<span id="page-9-0"></span>表 *1. DWE* 製品コンポーネントのオペレーティング・システム要件 *(*続き*)*

#### 注**:**

- 1. DB2 Warehouse Manager のオペレーティング・システム要件は、ウェアハウ ス・エージェントに適用されます。64 ビット環境では、DB2 Warehouse Manager は 32 ビット・エミュレーション・モードのみで稼働します。
- 2. x86 および IA64 プロセッサー上の SUSE Linux Enterprise Server オペレーティ ング・システムの場合、DB2 Intelligent Miner V8.2 は SLES 8 ではなく SLES 9 のみをサポートします。詳細については、 www.ibm.com/software/data/iminer/sysreqs.html のシステム要件に関するページを参 照してください。 3. DB2 Alphablox は、Red Hat Enterprise Linux V3 をサポートしますが、SLES 8
	- はサポートしません。また、DB2 Alphablox は Windows 2000 32 ビットおよび Windows 2003 32 ビットをサポートしますが、Windows XP はサポートしませ ん。

## インストール開始

|

| | | | | | | | |

DWE をインストールするには、以下を実行してください。

- 1. 実行中のプログラムをすべて閉じます。
- 2. *DB2 UDB Data Warehouse Edition -* 統合インストール CD を CD ドライブに 挿入します。

Linux の場合: *DB2 UDB Data Warehouse Edition -* 統合インストール CD を CD ドライブに挿入する前に一時ディレクトリーを作成して、ご使用のオペレー ティング・システムが CD ドライブをアンマウントできるようにしてくださ い。Linux でインストール・プロセスを開始するには、以下のステップを実行し ます。

- a. 端末ウィンドウを開きます。
- b. 次のコマンドを実行し、一時ディレクトリーを作成します。 mkdir /dwe
- <span id="page-10-0"></span>c. *DB2 UDB Data Warehouse Edition -* 統合インストール CD を CD ドライブ に挿入します。
- d. 以下のコマンドを、この順序で実行します。

umount /mnt/cdrom

mount -t iso9660 /dev/cdrom /dwe

/dwe/setup.sh

e. DWE インストーラーにより、インストール・プロセスの続行のために次の CD を挿入するよう要求された場合は、以下のコマンドを実行して CD ドラ イブをアンマウントします。

umount /dwe

CD ドライブをマウントできない場合は、DWE ウィンドウの 1 つが閉じて からこのコマンドを再実行してください。

- f. 次の CD を挿入し、「**OK**」をクリックします。
- g. 以下のインストール手順を続行します。
- 3. CD を挿入したドライブに移動し、ご使用のオペレーティング・システム用のイ ンストール・セットアップ・ファイルを指定します。
	- v Windows の場合: **setup.bat** をダブルクリックし、ランチパッド・ウィンドウ を開きます。
	- v UNIX の場合: 以下をコマンド・プロンプトで入力し、DWE ランチパッドを 開きます。

/*cd-location*/setup.sh

*cd-location* は CD が挿入されたディレクトリー名です。

インストール・プロセス中に CD を変更できるようにするため、setup.sh コ マンドは CD ディレクトリー以外で実行してください。CD ディレクトリー 内で setup.sh コマンドを実行すると、DWE プログラムで CD ドライブをア ンマウントできなくなります。

ランチパッド・ウィンドウが開きます。

- 4. 「インストール」をクリックします。
	- v Windows の場合: ご使用のシステムで Windows 自動実行機能が有効になって いる場合、「自動実行を使用しない」ウィンドウが表示されます。DWE イン ストール・プログラムを作動させるには、この機能をオフにする必要がありま す。「このボックスにチェックマークを付けて自動実行をオフにする」チェッ ク・ボックスを選択します。「次へ」をクリックし、「完了」をクリックしま す。システムがシャットダウンし、再始動します。ステップ 3 および 4 を繰 り返します。自動実行機能は DWE インストールの最後に有効に戻すことが できます。

「ソフトウェアのご使用条件」ウィンドウが開きます。

- 5. ソフトウェアのご使用条件に同意後、「次へ」をクリックします。
- 6. 以降表示されるウィンドウで、インストールする製品コンポーネント、インスト ール・メディアのロケーション、および製品コンポーネントのインストール先を 指定します。

7. オプション: DB2 Alphablox は統合インストール・プログラムではインストール できません。DB2 Alphablox をインストールする場合は、DWE のインストール を完了してからインストールする必要があります。

 $\|$ | |

| |  $\begin{array}{c} \hline \end{array}$ | IBM では、DB2 Office Connect よりも DB2 Alphablox の使用を推奨しています が、DB2 Office Connect をインストールする場合は、統合インストール・プログ ラムに含まれていない点に注意してください。DWE のインストールを完了して からインストールする必要があります。

# <span id="page-12-0"></span>第 **2** 章 **DWE** 製品コンポーネント

DB2 Data Warehouse Edition (DWE) は、DB2 Universal Database (DB2 UDB) の長 所と、IBM 社の強力なビジネス・インテリジェンス・インフラストラクチャーを結 合した製品スイートです。DB2 Data Warehouse Edition は、企業やそのパートナー が次世代の分析型ソリューションを配備または構築するために必要とするツールを 備えた、総合的なビジネス・インテリジェンス・プラットフォームを提供します。 DWE を使用することにより、拡張が非常に容易なリレーショナル・データベース、 データ・アクセス機能、ビジネス・インテリジェンス分析、およびフロントエンド 分析ツールを含む、完全なデータウェアハウジング・ソリューションを構築できま す。

DB2 Data Warehouse Enterprise Edition には以下の製品が含まれています。

- v DB2 Universal Database Enterprise Server Edition バージョン 8.2 (DB2 Database Partitioning Feature バージョン 8.2 を含む)
- DB2 Warehouse Manager Standard Edition バージョン 8.2
- DB2 Information Integrator Standard Edition  $\check{\wedge}$   $\check{\rightarrow}$   $\check{\vee}$  a  $\check{\vee}$  8.2 (DB2 Warehouse Manager のみで使用可能な限定ライセンス)
- DB2 Cube Views バージョン 8.2
- v DB2 Query Patroller バージョン 8.2
- DB2 Intelligent Miner バージョン 8.2
- v DB2 Alphablox バージョン 8.2.1 (DB2 Data Warehouse Edition データベースに格 納されているか、このデータベースを介してアクセスされるデータのみに対して 使用可能な限定ライセンス)
- DB2 Office Connect Enterprise Web Edition バージョン 4.0 TC2

DB2 Data Warehouse Standard Edition には以下の製品が含まれています。

- DB2 Universal Database Workgroup Server Unlimited Edition  $\mathcal{N} \mathcal{S} \ni 2 \times 8.2$
- v DB2 Cube Views バージョン 8.2
- DB2 Intelligent Miner バージョン 8.2
- v DB2 Alphablox バージョン 8.2.1 (DB2 Data Warehouse Edition データベースに格 納されているか、このデータベースを介してアクセスされるデータのみに対して 使用可能な限定ライセンス)
	- DB2 Office Connect Professional Web Edition バージョン 4.0 TC2

DB2 Data Warehouse Standard Edition には DB2 Information Integrator Standard Edition、DB2 Query Patroller、DB2 Warehouse Manager は含まれません。

DB2 Data Warehouse Base Edition には以下の製品が含まれています。

- DB2 Universal Database Enterprise Server Edition  $\mathcal{N} \rightarrow \mathcal{V} \rightarrow 8.2$  (DB2 Database Partitioning Feature バージョン 8.2 を購入可能)
- DB2 Cube Views バージョン 8.2

|  $\|$ |

| | |

| | | | DWE の Enterprise Edition および Standard Edition に含まれる製品の概要につい て、以下に説明します。

#### <span id="page-13-0"></span>**IBM DB2 Universal Database**

 $\mid$ | | DB2 UDB Enterprise Server Edition は DWE Base Edition および DWE Enterprise Edition に含まれており、DB2 UDB Workgroup Server Unlimited Edition は DWE Standard Edition に含まれています。

#### **DB2 UDB Enterprise Server Edition**

DB2 UDB Enterprise Server Edition バージョン 8.2 (DB2 UDB ESE) は、Database Partitioning Feature を搭載した、拡張が非常に容易なマルチユーザー・リレーショナ ル・データベース管理システムです。これを使用して、データウェアハウジング、 OLAP、オンライン・トランザクション処理 (OLTP)、およびデータ・マイニングを 管理できます。また、パーティション・データベース環境を作成および管理できま す。パーティション・データベース・システムにより、大量のデータを管理する際 にリニアに近いスケーラビリティーが得られ、パフォーマンスの向上や高可用性な どの利点もあります。DB2 UDB ESE にはその他にも以下の機能が含まれていま す。

- DB2 Connect™ 機能。これは、DB2 UDB for iSeries™ や DB2 UDB for z/OS® などの、ミッドレンジやメインフレームのデータベース・システムに格納されて いるデータにアクセスする機能です。DB2 UDB ESE には、ローカルとリモート の DB2 UDB クライアントの両方のサポートが備えられています。
- v サテライト管理機能。この機能を使用すると、DB2 UDB ESE はサテライトとし て構成された DB2 UDB データベース・サーバーをリモート管理できます。

#### **DB2 UDB Workgroup Server Unlimited Edition**

DB2 UDB Workgroup Server Unlimited Edition  $\mathcal{N} - \mathcal{V} \ni \mathcal{V}$  8.2 (DB2 UDB WSUE) は、全機能を備え、Web を使用可能な、クライアントとサーバーから成るリレーシ ョナル・データベース管理システムです。広域ネットワーク (WAN) またはローカ ル・エリア・ネットワーク (LAN) に DB2 UDB WSUE を配備できます。この製品 にはデータウェアハウジング機能が含まれており、サテライト制御データベースか らリモート管理できます。

DB2 UDB WSUE には、基本的に中小規模のビジネスや部門のコンピューティング を想定した、基本レベルのサーバーが備えられています。この製品は DB2 UDB ESE と機能的にはほぼ同等ですが、統合 zSeries® サーバー接続 (DB2 Connect コン ポーネントを介して行う) に対応していない点と、拡張性に限界がある (例えば、 DB2 UDB WSUE は 64 ビット・コンピューティングや DB2 Data Links File Manager をサポートしていない) 点が異なります。また、DB2 UDB WSUE には Database Partitioning Feature がありません。

## <span id="page-14-0"></span>**DB2 Warehouse Manager (ETL** コンポーネント**)**

DB2 Warehouse Manager (ETL コンポーネント) には、 DB2 データウェアハウ ス・センター (DB2 に含まれる) に備えられているウェアハウジング抽出、トラン スフォーム、およびロード (ETL) 機能を拡張するコンポーネントが含まれていま す。

DB2 Warehouse Manager は DB2 Data Warehouse Enterprise Edition に組み込まれて おり、以下のデータウェアハウス ETL ツールが含まれています。

- v ウェアハウス・トランスフォーマー
- ウェアハウス ETL エージェント

## ウェアハウス・トランスフォーマー

ウェアハウス・トランスフォーマーは、ウェアハウスのステップでデータをトラン スフォームする際に使用できるストアード・プロシージャーとユーザー定義関数で す。DB2 データウェアハウス・センターでは、ウェアハウスを作成して保守するス テップを使用します。このステップにより、データを重要なビジネス情報にトラン スフォームする方法が制御されます。データのクリーン、反転、ピボットを行うス テップ、主キーと期間表を生成するステップ、およびさまざまな統計を計算するス テップで、ウェアハウス・トランスフォーマーを使用できます。

## ウェアハウス **ETL** エージェント

ウェアハウス ETL エージェントは、データをソース・データベースからターゲッ ト・ウェアハウスに転送して、データ・ソースとターゲット・ウェアハウスの間の データ・フローを管理します。これらのエージェント (AIX、iSeries、Linux、 Solaris、および Windows 用) は、Open Database Connectivity (ODBC) ドライバー か DB2 CLI (コール・レベル・インターフェース) を使用して、さまざまなデータ ベースと通信します。 DB2 Information Integrator リレーショナル・ラッパーによ り、異機種のリレーショナル・データベース・ソースへの接続が最適化されます。 リモート・エージェントは、サーバーがデータ・ソースまたはターゲット・ウェア ハウスをはじめ、スタンドアロン ETL ハブにおいても ETL 処理を最適かつ柔軟に 分散できるようにします。

#### **DB2 Information Integrator**

DB2 Data Warehouse Enterprise Edition には、DB2 Warehouse Manager ETL ツール を備えた異機種混合の RDBMS ソースにアクセスする目的で DB2 Information Integrator リレーショナル・ラッパーを使用可能にする、DB2 Information Integrator Standard Edition の限定ライセンスが含まれています。これらの ETL ソースには Oracle、Microsoft SQL Server、Teradata、および Sybase が含まれます。

## リレーショナル・ラッパー

DB2 Information Integrator Standard Edition には、リレーショナル・ラッパーが含ま れます。ラッパー は、フェデレーテッド・サーバーがデータ・ソースと対話するた めのメカニズムです。フェデレーテッド・サーバーはラッパー・モジュールと呼ば れるライブラリーに格納されたルーチンを使用し、ラッパーをインプリメントしま す。これらのルーチンにより、フェデレーテッド・サーバーはデータ・ソースへの

<span id="page-15-0"></span>接続やデータ・ソースからのデータ抽出などの操作を繰り返し実行できます。リレ ーショナル・ラッパーは、DB2 UDB Enterprise Server Edition と併用する DB2 Information Integrator のコンポーネントです。

DB2 Information Integrator バージョン 8.2 では、Microsoft SQL Server、Oracle、 Sybase、および Teradata データ・ソースに格納されているデータへのアクセスの拡 張に、リレーショナル・ラッパーが必要です。IBM データベース (DB2 UDB およ び Informix®) に格納されているデータへのアクセス権は、DB2 UDB for Linux、DB2 UDB for UNIX、および DB2 UDB for Windows に組み込まれていま す。

## **DB2 Cube Views**

DB2 Data Warehouse Edition には、ビジネス・パートナーのビジネス・インテリジ ェンス製品のユーザビリティーとパフォーマンスの向上を目的として設計された機 能が実装されています。データウェアハウス管理者は、DB2 Cube Views Optimization Advisor の推奨に基づいて DB2 UDB 中に最適な構造を構築できま す。これにより、パートナー・ツールによって生成される OLAP 照会のパフォーマ ンスを向上させることができます。これらのビジネス分析ツールを DB2 UDB 管理 ツールと併用すると、照会結果の一貫性が高くなります。設計者は、DB2 UDB か らキューブ・ビュー・メタデータとマッピングを簡単にインポートできるため、同 一の企業内で使用されている他のパートナー・ツールで同じメタデータを新たに定 義する必要はありません。

企業内全体のビジネス・インテリジェンス・ユーザーは、DB2 Cube Views バージ ョン 8.2 を使用すると、複数のツール間で共有する OLAP モデルを短時間で定義 できるという利点があります。新しいメタデータ・オブジェクトとツールを使用し て、メタデータを DB2 UDB カタログにインポートした後でキューブ構造を定義で きます。他のビジネス・インテリジェンス・ツールでもこのメタデータを使用でき ます。共有される共通メタデータには集約式と集約計算が含まれるため、企業内全 体で分析結果の一貫性が高くなります。

### **DB2 Query Patroller**

DB2 Query Patroller は DB2 オプティマイザーの予測照会コスト計算を利用して、 ウェアハウス・ワークロードの管理を支援します。DB2 Query Patroller は射影され たリソース・コストを、事前定義されたユーザー・プロファイル、システムしきい 値、およびキュー基準と突き合わせ、照会をそれぞれ動的にルーティングします。 DB2 Query Patroller を使用して、DB2 UDB データベースに対する照会のフローを 動的に制御できます。以下の操作を実行できます。

- v さまざまなサイズのクラスごとに別個の照会クラスを定義し、照会間でのシステ ム・リソースの共有性を向上させ、大規模な照会の実行時に小規模な照会が停止 しないようにする。
- v 特定のユーザーがサブミットする照会の優先順位を高くして、これらの照会の実 行時期を早くする。
- v 大規模な照会を自動的に保留して、取り消したり、オフピーク時に実行されるよ うスケジュールしたりできるようにする。
- v 誤った照会を追跡して取り消す。

DB2 Query Patroller を使用することで、データベース照会の作業負荷を調整して小 規模な照会や優先順位の高い照会が即時に実行されるようになり、システム・リソ ースの効率利用が可能になります。さらに、完了した照会に関する情報を収集して 分析し、照会間の傾向、ヘビー・ユーザー、および頻繁に使用される表や索引を判 別できます。

### <span id="page-16-0"></span>**DB2 Intelligent Miner**

DB2 Intelligent Miner™ バージョン 8.2 は、以下の製品のセットです。

- Intelligent Miner Modeling
- Intelligent Miner Scoring
- Intelligent Miner Visualization

これらの製品により、Business Intelligence (BI)、eCommerce、または従来の Online Transaction Processing (OLTP) アプリケーション・プログラムに組み込まれる Intelligent Miner 分析機能が即時に使用可能になります。

Intelligent Miner ライブラリーは <http://www.ibm.com/software/data/iminer/library.html> から参照できます。

Intelligent Miner 製品のセットに加え、Intelligent Miner の以下の機能を [http://www.alphaworks.ibm.com](http://www.alphaworks.ibm.com/) の AlphaWorks から無料でダウンロードできます。

- v DB2 Intelligent Miner 用 WebSphere® Studio Plug-in
- v Intelligent Miner Add-in for Microsoft Excel

#### **DB2 Intelligent Miner Modeling**

Intelligent Miner Modeling は、DB2 エクステンダーなどの Intelligent Miner Modeling テクノロジーを提供します。これにより、SQL アプリケーション・プログ ラム (SQL API) がアソシエーション・ディスカバリー、クラスタリング、区分、お よびトランスフォーム回帰操作を呼び出し、DB2 Universal Database バージョン 8.2 またはバージョン 8 SQL がアクセスするデータに基づいて分析モデルを構築でき るようになります。SQL API を使用することで、DB2 表に格納された、アソシエ ーション、ディストリビューション・ベース・クラスタリング、ツリー区分、およ びトランスフォーム回帰 PMML モデルを作成できます。これらは Intelligent Miner Visualization により視覚化でき、Intelligent Miner Scoring によりスコアできます。

#### **DB2 Intelligent Miner Scoring**

Intelligent Miner Scoring は、DB2 エクステンダーなどのスコア・テクノロジーを提 供します。この機能により、アプリケーション・プログラムは Predictive Model Markup Language (PMML) モデルを大規模データベース、データベースのサブセッ ト、または単一行やケースに適用できます。アプリケーション・プログラムは、ユ ーザー定義関数 (UDF) とユーザー定義メソッド (UDM) から構成される SQL API を使用して、スコア操作を実行します。PMML モデルは、Intelligent Miner 製品の いずれか、または PMML モデルをサポートするその他のアプリケーションやツー ルを使用して作成されている場合があります。

注**:** Intelligent Miner Scoring の SQL API に適用されるマイニング・モデルは、デ ータベース表に含まれている必要があります。

<span id="page-17-0"></span>Intelligent Miner Scoring には Intelligent Miner Scoring Java Bean が含まれていま す。これにより、PMML モデルが適用された Java™ アプリケーションの単一デー タ・レコードのスコアが可能になります。この機能は、カスタマー・リレーション シップ・マネージメント (CRM) システム内のリアルタイム・スコアなど、 e-business アプリケーション内のスコアの統合に使用できます。

## **DB2 Intelligent Miner Visualization**

Intelligent Miner Visualization は、分析のためにデータのモデル化結果を表示する以 下の Java ビジュアライザーを提供します。

- Associations Visualizer
- Classification Visualizer
- Clustering Visualizer
- Regression Visualizer

Intelligent Miner Visualizer を使用して PMML 対応マイニング・モデルを視覚化で きます。アプリケーションはこれらのビジュアライザーを呼び出してモデルの結果 を表示できる他、ビジュアライザーをアプレットとして、既に普及している Web ブラウザー中に配備できます。モデルは、Intelligent Miner Modeling、または PMML モデルを使用したインターオペラビリティーをサポートするその他のアプリ ケーションやツールを使用して開発されている場合があります。

Intelligent Miner Scoring では、Intelligent Miner Visualization をスタンドアロン・モ ードで、あるいは Web アプレットとして使用することで、データベースからマイ ニング・モデルを直接視覚化できます。

PMML 標準では、スコアのインターオペラビリティーに焦点が当てられています。 PMML モデルに Intelligent Miner Modeling で作成される分散統計や品質情報など の Intelligent Miner Visualization 拡張機能が含まれる場合、Intelligent Miner Visualization を最適に利用できます。

## **DB2 Alphablox** | DB2 Alphablox は、企業のインフラストラクチャーに適合し、企業のファイアウォ ール内外の幅広いユーザーに対応できるカスタム Web ベース・アプリケーション を迅速に作成する機能を提供します。DB2 Alphablox で作成したアプリケーション は標準的な Web ブラウザーで実行できるため、Web ブラウザーでリアルタイムか つ高度にカスタマイズ可能な多次元分析を実行できます。DB2 Alphablox は、IBM WebSphere Application Server などのアプリケーション・サーバーを含む、企業の幅 広いインフラストラクチャー・コンポーネントと統合できます。 DB2 Alphablox では、以下を実行できます。 v DB2 Universal Database、DB2 Cube Views、および DB2 Information Integrator の データに対してアクセスおよび対話できます。

- v リレーショナル・データベースを基にした構造化されたレポートを作成できま す。
- v データを表示するために、さまざまな種類の中からグラフを選択できます。
- v フィルターやドリルダウン機能を使用して、リレーショナル・データのビューを ユーザーの要求どおりに対話式に表示できます。

| | | | | | |

| | | | | | | |

<span id="page-18-0"></span>![](_page_18_Picture_284.jpeg)

## **DB2 Office Connect**

DB2 Office Connect は、セキュリティー、管理、およびデータベース接続をグロー バルに制御する、管理されたレポート環境を提供します。DB2 Office Connect は、 単純な Excel ベースのレポート・オーサリングおよび配布ツールとして機能しま す。これを使用することで、ユーザーは共通リポジトリーで他のユーザーと共有で きる、データベース照会およびフォーマットされたスプレッドシートを作成できま す。

DB2 Office Connect には以下の機能も備えられています。

- v データウェアハウス内のデータの変更に応じて変更されるオンデマンド・レポー トの作成
- データウェアハウスのカスタマイズされた照会の実行
- v Excel ユーザーが分析結果をデータウェアハウスに書き戻せる機能に基づく、企 業内全体でのデータ分析の共有

以下の 2 つのエディションの DB2 Office Connect を使用できます。

- v DB2 Office Connect Enterprise Web Edition。DB2 Data Warehouse Enterprise Edition に組み込まれています。
- v DB2 Office Connect Professional Web Edition。DB2 Data Warehouse Standard Edition に組み込まれています。

いずれのエディションの DB2 Office Connect も機能的には同等です。ただし、ライ センスは別個です。

# <span id="page-20-0"></span>第 **3** 章 特定のハードウェア要件とソフトウェア要件

このセクションでは、DB2 Data Warehouse Edition の特定のシステム要件について 説明します。

ご使用のシステムが DB2 UDB Enterprise Server Edition バージョン 8.2 のインス トール要件を満たしている場合、そのシステムは DB2 Data Warehouse Enterprise Edition のすべての製品コンポーネントをインストールする場合のシステム要件を満 たしていると見なすことができます。同様に、ご使用のシステムが DB2 UDB Workgroup Server Unlimited Edition バージョン 8.2 のインストール要件を満たして いる場合、そのシステムは DB2 Data Warehouse Standard Edition 内のすべての製品 コンポーネントをインストールする場合のシステム要件を満たしていると見なすこ とができます。

DB2 Data Warehouse Enterprise Edition および DB2 Data Warehouse Standard Edition の製品コンポーネントのソフトウェア要件とハードウェア要件については、 各製品コンポーネントの資料を参照してください。

表 2 に DB2 Data Warehouse Edition のシステム要件を示します。

| オペレーティング・<br>システム                                  | 最小要件           |        | ビット数 ハードウェア                                                                             |
|----------------------------------------------------|----------------|--------|-----------------------------------------------------------------------------------------|
| AIX バージョン 5.1                                      | 保守レベル 6        | 32, 64 | 以下のいずれか<br><b>IBM RISC</b><br>٠<br>$System/6000^{\circ\circ}$<br>• $eServer^m$ pSeries® |
| AIX バージョン 5.2                                      | 保守レベル 3        | 32, 64 | 以下のいずれか<br>• IBM RISC<br>System/6000<br>• eServer pSeries                               |
| AIX バージョン 5.3                                      | 任意のレベル         | 32, 64 | 以下のいずれか<br><b>IBM RISC</b><br>$\bullet$<br>System/6000<br>• eServer pSeries             |
| Red Hat Enterprise Linux<br>(v.3 Standard for x86) | アップデート 2       | 32     | Pentium <sup>®</sup> または<br>Pentium 対応 CPU が<br>必要。                                     |
| SUSE LINUX Enterprise<br>Server 8 (SLES 8)         | Service Pack 3 | 32     | Pentium または<br>Pentium 対応 CPU が<br>必要。                                                  |

表 *2. DB2 Data Warehouse Edition* バージョン *8.2* のシステム要件

| | | |

 $\overline{1}$ 

| オペレーティング・                                                                                | 最小要件                                                                                                    |    | ビット数 ハードウェア                            |
|------------------------------------------------------------------------------------------|----------------------------------------------------------------------------------------------------|----|----------------------------------------|
| システム                                                                                     |                                                                                                    |    |                                        |
| Solaris 8 オペレーティング<br>環境                                                                 | 1. http://sunsolve.sun.com<br>の「推奨 & セキュリ<br>ティパッチ1<br>2. パッチ 108921-12、<br>108940-24、<br>108434-03、108528-12 | 32 | Solaris UltraSPARC べ<br>ース・コンピューター     |
| Solaris 9 オペレーティン<br>グ・システム                                                              |                                                                                                    | 32 | Solaris UltraSPARC べ<br>ース・コンピューター     |
| Windows 2000 Professional<br>Edition                                                     | Service Pack 4                                                                                                | 32 | Pentium または<br>Pentium 対応 CPU が<br>必要。 |
| Windows XP Professional<br>Edition                                                       | Service Pack 1                                                                                                | 32 | Pentium または<br>Pentium 対応 CPU が<br>必要。 |
| Windows 2000 Server<br>Edition, Advanced Server<br>Edition、および Datacenter<br>Edition     | Service Pack 4                                                                                                | 32 | Pentium または<br>Pentium 対応 CPU が<br>必要。 |
| Windows Server 2003<br>Standard Edition, Enterprise<br>Edition、および Datacenter<br>Edition |                                                                                                    | 32 | Pentium または<br>Pentium 対応 CPU が<br>必要。 |

<span id="page-21-0"></span>表 *2. DB2 Data Warehouse Edition* バージョン *8.2* のシステム要件 *(*続き*)*

## サポートされる言語

DWE は複数の言語で提供されており、製品コンポーネントにより言語サポートは多 少異なります。言語サポートに関する特定の情報については、DWE の各製品コンポ ーネントの資料を参照してください。DWE の製品コンポーネントの多くは、以下の 言語に翻訳されています。

- v 英語
- フランス語
- ドイツ語
- イタリア語
- ブラジル・ポルトガル語
- スペイン語
- v 中国語 (簡体字)
- v 中国語 (繁体字)
- v 日本語
- v 韓国語

注**:**

1. DB2 Query Patroller は、イタリア語、ブラジル・ポルトガル語、スペイン語、 中国語 (簡体字)、および中国語 (繁体字) には翻訳されていません。

2. DB2 Alphablox はイタリア語には翻訳されていません。

 $\|$ 

# <span id="page-24-0"></span>第 **4** 章 ビジネス・インテリジェンスのデータ・フローのシナリ オ

DB2 Data Warehouse Edition は、企業内で収集して分析したデータを考察するのに 役立つツールのスイートです。DB2 UDB により、企業データの基礎を構築できま す。DB2 Warehouse Manager を使用すると、データを収集してトランスフォーム し、IBM DB2 Intelligent Miner や DB2 Cube Views などの他のビジネス・インテ リジェンス・ツールによる操作や分析を実行可能にすることができます。

# **DB2 Data Warehouse Enterprise Edition** のデータ・フローのシナリオ

表 3 のシナリオでは、DB2 Data Warehouse Enterprise Edition の製品コンポーネン ト間の仮想データ・フローが説明されています。このシナリオは、DB2 データベー スまたは DB2 以外のデータベース中のソース・データからスタートします。企業 内のデータを編成および分析し、効果的な業務上の決断を可能にすることが目的と なります。

| アクション                                                                                                    | ツール                                                                   | コメント                                                                                                    |
|----------------------------------------------------------------------------------------------------|-----------------------------------------------------------------------|----------------------------------------------------------------------------------------------------|
| DB2 以外のデータベ<br>ースから DB2 データ<br>ベースにデータを統合<br>する。                                                                       | DB <sub>2</sub> Information<br>Integrator<br>DB2 Warehouse<br>Manager | DB2 Information Integrator 内のラッパーと<br>DB2 Warehouse Manager を併用して、<br>DB2 以外の ETL の RDBMS ソースから<br>データをインポートできます。 |
| ご使用のリレーショナ DB2 UDB Enterprise<br>ル・データ・ソース表 Server Edition<br>を識別する。                                                   |                                                                       | 企業内のビジネス・トランザクションを使<br>用して、操作可能データベース・ソースが<br>構築されます。このデータをデータウェア<br>ハウスのソースとして使用できます。                            |
| • データをトランスフ • DB2 Warehouse<br>オームしてデータマ<br>ートを作成する。<br>・ Excel スプレッドシ<br>ート中に 1 つのデ<br>ータマートか複数の<br>データマート表を表<br>示する。 | Manager<br>DB2 Office Connect                                         | DB2 Office Connect を使用して、<br>Microsoft Excel スプレッドシートにデー<br>タウェアハウスのデータを表示できます。                                   |
| OLAP スタイルのキ<br>ューブを定義し、こ<br>れらのキューブに発<br>行する照会を最適化<br>する。                                                              | DB2 Cube Views                                                        | DB2 Cube Views を使用して、キューブ・<br>メタデータを DB2 カタログに格納できま<br>す。                                                         |
| • キューブ・メタデー<br>タを Excel スプレ<br>ッドシートに表示す<br>る。                                                                         |                                                                       |                                                                                                    |

表 *3. DB2 Data Warehouse Enterprise Edition* を使用したデータ分析

表 *3. DB2 Data Warehouse Enterprise Edition* を使用したデータ分析 *(*続き*)*

| アクション                                                                     | ツール                                                                                                    | コメント                                                                                                    |
|---------------------------------------------------------------------------|----------------------------------------------------------------------------------------------------|----------------------------------------------------------------------------------------------------|
| • マイニング・モデル<br>を作成する。<br>• スコア機能によりマ<br>イニング・モデルを<br>配備する。<br>• モデルを表示する。 | DB2 Intelligent Miner<br>Modeling<br>DB <sub>2</sub> Intelligent Miner<br>Scoring<br>DB <sub>2</sub> Intelligent Miner<br>Visualization | DB2 Intelligent Miner ユーティリティーを<br>呼び出してアプリケーションを構築する<br>か、またはパートナー・ワークベンチを使<br>用してモデルを構築し、PMML を使用し<br>て DB2 中にインプリメントできます。<br>DB2 Intelligent Miner Visualization を使用<br>したモデルの表示や、リアルタイム分析ア<br>プリケーションの SQL プロシージャー呼<br>び出しを使用した DB2 Intelligent Miner<br>Scoring の呼び出しが可能です。 |
| • ご使用のビジネス・<br>アプリケーションに<br>分析機能を追加す<br>る。                                | DB <sub>2</sub> Alphablox                                                                                                    | DB2 Alphablox のコンポーネント・ベース<br>Blox アーキテクチャーを使用して、アプ<br>リケーションを作成できます。                                                                                                    |

このデータ・フロー全体で DB2 Query Patroller を使用して、リレーショナル照会 を管理できます。例えば、データウェアハウス照会 (ETL および OLAP) の場合、 ユーザー、アプリケーション、またはリソースに応じて照会の優先順位を自動的に 調整し、DB2 Query Patroller が収集する情報に関するパフォーマンスを向上させる ことができます。DB2 Query Patroller を使用して、照会の結果をキャッシュに入 れ、収集した統計を再利用して分析し、照会実行時の傾向を判別することもできま す。

以下の図に、DB2 Data Warehouse Enterprise Edition のデータ・フローのシナリオ が要約されています。

| | | |

| | |

![](_page_26_Figure_0.jpeg)

 $\vert$ 

| |  $\vert$ 

IM: Intelligent Miner

図 *1. DB2 Data Warehouse Enterprise Edition* の製品コンポーネントを使用したデータの収集 と分析

# <span id="page-28-0"></span>第 **5** 章 **DB2 Data Warehouse Edition** のインストール

このセクションでは、DWE のインストール方法について説明します。DWE の製品 コンポーネントをインストールする前に、各製品コンポーネントの資料、ハードウ ェアおよびソフトウェア要件を確認してください。

注**:**

|  $\|$ |

|

- 1. 各製品コンポーネントは個別にインストールできますが、DWE 統合インストー ル・プログラムを使用することをお勧めします。
- 2. DB2 Data Warehouse Base Edition は統合インストール・プログラムではインス トールできません。Base Edition のコンポーネントは個別にインストールする必 要があります。

DWE バージョン 8.2 より前のいずれかのバージョンの DWE 製品コンポーネント

## **DB2 Data Warehouse Edition** のアップグレード

![](_page_28_Picture_329.jpeg)

- <span id="page-29-0"></span>1. DB2 のインストール・ロケーションと同じ階層に DWE というディレクトリー を作成します。
	- AIX の場合: DB2 インストール・ロケーションが /usr/opt/db2\_08\_01 である 場合、DWE ディレクトリーは /usr/opt/dwe になります。
	- Linux および Solaris の場合: DB2 インストール・ロケーションが /opt/IBM/db2/V8.1 である場合、DWE ディレクトリーは /opt/IBM/dwe になり ます。
	- v Windows の場合: DB2 インストール・ロケーションが c:¥Program Files¥SQLLIB である場合、DWE ディレクトリーは c:¥Program Files¥dwe に なります。
- 2. 適切なライセンス・シグニチャー・ファイルを DWE ディレクトリーにコピーし ます。シグニチャー・ファイルは DWE インストール CD の install/itlm ディレ クトリーにあります。コピーすべきファイルは、ご使用のオペレーティング・シ ステムと、インストール済みの DWE エディションにより異なります。

命名規則は db2*EditionPlatformVersion*.sys です。各値について以下に説明しま す。

#### **Edition**

- v Data Warehouse Enterprise Edition をインストールした場合は、 *db2dwee* に置き換えます。
- v Data Warehouse Standard Edition をインストールした場合は、*db2dwse* に置き換えます。

DB2 Data Warehouse Base Edition は統合インストール・プログラムでは インストールできません。

#### **Platform**

- v AIX オペレーティング・システムの場合は、*x* に置き換えます。
- v Linux オペレーティング・システムの場合は、*l* に置き換えます。
- v Solaris オペレーティング・システムの場合は、*s* に置き換えます。
- v Windows オペレーティング・システムの場合は、*w* に置き換えます。

#### **Version**

バージョンは *080201* です。

例えば、Data Warehouse Enterprise Edition for AIX をインストールした場合 は、db2dweex080201.sys ファイルをコピーすることになります。

## **DWE** のインストールの前に

| |

| |

| |

 $\overline{1}$ 

| | | | | | DWE をインストールする際、一部の製品コンポーネントについてどのようにインス トールおよび構成するか、重要な決断をする必要があります。DWE のインストール を開始する前に、以下のオプションについて検討してください。 v DB2 Data Warehouse Base Edition を購入した場合、統合インストール・プログラ ムを使用することはできません。Base Edition のコンポーネントは個別にインス トールする必要があります。 v すでにシステムに DB2 UDB をインストール済みである場合、DWE インストー ル・プログラムは DB2 処理をすべて停止し、その他の製品コンポーネントをイ ンストールします。DWE のインストールを開始する前に、サーバー上でデータ

ベースが使用中でないことを確認してください。

- v DB2 Data Warehouse Enterprise Edition のお客様の場合、DB2 UDB Enterprise Server Edition にはパーティション機能が含まれます。複数のパーティションで DB2 を実行する場合、関係するすべてのサーバーに DB2 をインストールしま す。パーティション上のインストールの詳細については、マニュアル「*DB2 UDB* サーバー機能 概説およびインストール」を参照してください。インストールが完 了したら、DWE インストール・プログラムを使用して、インスタンス所有のサ ーバーにその他の製品コンポーネントをインストールできます。インストール完 了後、すべてのパーティションのサーバーが同じフィックスパックのレベルであ ることを確認してください。
- v DB2 Data Warehouse Enterprise Edition には、DB2 Information Integrator リレー ショナル・ラッパーを使用可能にする、DB2 Information Integrator Standard Edition の限定ライセンスが含まれます。このため、リレーショナル・ラッパーを 使用可能な DB2 Information Integrator のライセンスを保有しており、それが DWE ライセンスで提供されるエディションでない場合は、DWE ライセンスでは なくそのライセンスを使用する必要があります。
- v DB2 Warehouse Manager Standard Edition は、32 ビット DB2 インスタンス下の 64 ビット・オペレーティング・システムで実行できます。また、ウェアハウス・ サーバー、ウェアハウス・コントロール・データベース、およびウェアハウス・ エージェントなどすべてのウェアハウス・コンポーネントを 32 ビット DB2 イ ンスタンスで実行している場合に限り、DB2 Warehouse Manager を使用して 64 ビット DB2 インスタンス上のデータを移動できます。64 ビット・ウェアハウ ス・ソースおよび 64 ビット・ウェアハウス・ターゲットと同じワークステーシ ョンで DB2 Warehouse Manager を稼働させるには、以下のステップを実行しま す。
	- 1. DB2 コマンド行で次のコマンドを入力し、32 ビット DB2 インスタンスを定 義します。

db2icrt

| | | | | | | | | | | |

| | | | | | | | | | | | | | | | | | | 詳細については、「*DB2* インストールおよび構成 補足」の『db2icrt によるイ ンスタンスの作成』を参照してください。このトピックは、DB2 インフォメ ーション・センターでも参照できます。

- 2. 使用する Warehouse Manager コンポーネントをインストールします。詳細に ついては、「DB2 ウェアハウス・マネージャー インストールの手引き」また は DB2 インフォメーション・センターを参照してください。
- 3. IWH.environment ファイルが、定義済みの 32 ビット DB2 インスタンスを指 していることを確認します。ウェアハウス・サーバー、ウェアハウス・エージ ェント、およびウェアハウス・コントロール・データベースがこの 32 ビット DB2 インスタンスにあることを確認します。
- 4. ウェアハウス・コンポーネントがある 32 ビット・インスタンスで、DB2 コ マンド行で次のコマンドを入力し、64 ビット・ウェアハウス・ソース・デー タベースおよび 64 ビット・ウェアハウス・ターゲット・データベースをカタ ログします。

CATALOG TCPIP NODE node-name SERVER service-name REMOTE\_INSTANCE nstance-name CATALOG DB 64bitDB AT NODE node-name

v リモート・システムから DB2 インフォメーション・センターをホスティング し、そのリモート・システムから DB2 の資料にアクセスする場合は、変数 DB2\_DOCHOST および DB2\_DOCPORT の値を変更する必要があります。これら の変数の変更方法については、次の URL のトピック『DB2 インフォメーショ ン・センターへのアクセスのロケーションの設定』を参照してください。

http://publib.boulder.ibm.com/infocenter/db2help/index.jsp?topic= /com.ibm.db2.udb.common.doc/common/settingdocloc.htm

- v DB2 Cube Views について Excel スプレッドシートでキューブ・データを表示す る場合、IBM では IBM DB2 Alphablox をインストールすることをお勧めしてい ます。あるいは、DB2 Cube Views Web サイトから入手可能な IBM DB2 Office Connect Analytics Edition をインストールすることもできます。DB2 Alphablox と Office Connect Analytics Edition はいずれも統合インストール・プログラムに 含まれないため、個別にインストールおよび構成する必要があります。
- v すべての製品コンポーネントのインストールが完了したら、入手可能なすべての PTF (プログラム一時修正) をダウンロードし、インストールしてください。

詳細については、DWE インストール CD 内のファイル readme.txt を参照してくだ さい。

注**:** DWE インストーラーは、DWE のインストール後に個別にインストールする必 要がある DB2 Alphablox と DB2 Office Connect を除き、すべての製品コンポ ーネントをインストールします。 DWE には DB2 Alphablox および DB2 Office Connect 用のインストール CD が付属しています。

## インストールの順序

<span id="page-31-0"></span>| | | | | | | | | |

| |

| | | |

> DWE の製品スイートは、インストールする DWE のバージョンにより異なりま す。DWE のインストール・セットアップ中、DWE の主要なインストールの完了後 に個別にインストールできる DB2 Alphablox および Office Connect を除き、製品 コンポーネントごとにインストール・メディアを要求されます。 25 [ページの図](#page-32-0) 2 に、DB2 Data Warehouse Enterprise Edition で使用可能な製品を示します。この図

は、製品コンポーネントがインストールされる順序も示します。

<span id="page-32-0"></span>![](_page_32_Figure_0.jpeg)

図 *2. DB2 Data Warehouse Enterprise Edition* のインストール順序

## **DWE** のインストールで使用可能なショートカット・キー

| | DWE インストール・プログラムでは、すべてのアクションについて、マウスの代わ りにキーボードを使用できます。次の表に、ショートカット・キーとそのアクショ ンを示します。

| アクション                    | キー            |
|--------------------------|---------------|
| ウィンドウ内の次のフィールドに移動する      | Tab           |
| ウィンドウ内の前のフィールドに移動する      | $Shift + Tab$ |
| 終了する                     | $Alt + F4$    |
| 次の構成ステップに進む              | $Alt + N$     |
| 前の構成ステップに戻る              | $Alt + B$     |
| ドロップダウン・リスト内の次の選択項目に移動する | 下矢印           |
| ドロップダウン・リスト内の前の選択項目に移動する | 上矢印           |

表 *4. DWE* インストール・プログラムで使用可能なショートカット・キー

Windows でインストール・パネル・ボタンのニーモニックを表示するには、Alt キ ーを押します。

### <span id="page-33-0"></span>**Windows** でのインストールの開始

DWE を Windows にインストールするには、以下のステップを実行します。

- 1. 実行中のプログラムをすべて閉じます。
- 2. *DB2 UDB Data Warehouse Edition -* 統合インストール CD を CD ドライブに 挿入します。
- 3. CD が挿入されたドライブで、**setup.bat** をダブルクリックしてランチパッド・ ウィンドウを開きます。

ランチパッド・ウィンドウが開きます。

4. 「インストール」をクリックします。

ご使用のシステムで Windows 自動実行機能が有効になっている場合、「自動 実行を使用しない」ウィンドウが表示されます。DWE インストール・プログラ ムを作動させるには、この機能をオフにする必要があります。「このボックス にチェックマークを付けて自動実行をオフにする」チェック・ボックスを選択 します。「次へ」をクリックし、「完了」をクリックします。システムがシャ ットダウンし、再始動します。ステップ 2 および 3 を繰り返します。自動実 行機能は DWE インストールの最後に有効に戻すことができます。

「ソフトウェアのご使用条件」ウィンドウが開きます。

5. 製品のライセンスについて確認後、「**I accept the terms in the license agreement**」を選択し、「次へ」をクリックします。

インストールする製品およびインストールのタイプの指定ウィンドウが開きま す。

- 6. **Data Warehouse Enterprise Edition** と **Data Warehouse Standard Edition** の どちらをインストールするか選択してください。
- 7. DWE をクライアントとサーバーのどちらにインストールするか選択してくださ い。
	- 注**:** 以下のステップは、DB2 Data Warehouse Enterprise Edition をインストール することを前提としています。 DB2 Data Warehouse Standard Edition のイ ンストール・ウィンドウは異なる可能性があります。Data Warehouse Enterprise Edition および Standard Edition の両方にサーバーまたはクライ アントをインストールできます。この場合も、インストール・ウィンドウ はオペレーティング・システムにより異なる可能性があります。
- 8. 「次へ」をクリックします。インストール可能な製品コンポーネントを示すウ ィンドウが開きます。
- 9. デフォルトでは、すべての製品コンポーネントが選択されています。インスト ールしない製品コンポーネントがある場合は、該当するチェック・ボックスの 選択を解除してください。
- 10. 「次へ」をクリックします。インストール・メディアのロケーション指定ウィ ンドウが開きます。
- 11. 以下のいずれかのステップを実行してください。
- v 製品コンポーネントのすべてのインストール・メディアを 1 つのロケーショ ンにインストールする場合は、「すべてのコンポーネントに対して単一のメ ディア・ロケーションを設定する」を選択し、ロケーションを指定します。
- v 各製品コンポーネントのインストール・メディアに異なるロケーションを指 定する場合は、「メディア・ロケーションを個別に設定する」を選択し、各 製品コンポーネントについてインストール・メディアのロケーションを入力 します。
- 注**:** このステップでは、メディア・ドライブのロケーションの定義のみが行わ れます。インストール・ディレクトリーのロケーションについては、次の ウィンドウで指定できます。
- 12. 「次へ」をクリックします。製品コンポーネントのインストール・ロケーショ ン指定ウィンドウが開きます。
- 13. 製品コンポーネントをインストールするロケーションを指定し、「次へ」をク リックします。
	- v DB2 UDB をインストールする場合、「DB2 インスタンス所有者の情報」ウ ィンドウが開きます。ステップ 14 に進みます。
	- v DWE を Windows にインストールし、DB2 UDB をインストールしない場 合、サマリー・ウィンドウが開きます。ステップ 18 に進みます。
- 14. DB2 UDB をインストールする場合は、「DB2 インスタンス所有者の情報」ウ ィンドウでユーザー名とパスワードを入力する必要があります。ユーザー名お よびパスワードの指定方法の詳細については、マニュアル「*DB2 UDB* サーバ ー機能 概説およびインストール」を参照してください。
- 15. 「次へ」をクリックします。「ポート番号」ウィンドウが開きます。
- 16. 「インスタンス・ポート番号」フィールドに、DB2 インフォメーション・セン ター用のポート番号を入力します。

![](_page_34_Picture_287.jpeg)

| |

| | | | |  $\overline{1}$ | |

- 17. 「次へ」をクリックします。サマリー・ウィンドウが開きます。
- 18. サマリー・ウィンドウを確認します。このウィンドウには、インストールする DWE 製品コンポーネントとそのインストール・ロケーションが表示されます。 続行するには「次へ」をクリックします。

DWE インストーラーにより、必要な場合に製品 CD の挿入を要求されます。 最後の製品がインストールされると、DWE のインストールの完了を示すウィン ドウが表示されます。

## <span id="page-35-0"></span>**UNIX** および **Linux** でのインストールの開始

DWE を UNIX または Linux オペレーティング・システムにインストールするに は、以下のステップを実行します。

- 1. 実行中のプログラムをすべて閉じます。
- 2. *DB2 UDB Data Warehouse Edition -* 統合インストール CD を CD ドライブに 挿入します。

Linux の場合: *DB2 UDB Data Warehouse Edition -* 統合インストール CD を CD ドライブに挿入する前に、一時ディレクトリーを作成して、ご使用のオペ レーティング・システムが CD ドライブをアンマウントできるようにしてくだ さい。Linux でインストール・プロセスを開始するには、以下のステップを実 行します。

- a. 端末ウィンドウを開きます。
- b. 次のコマンドを実行し、一時ディレクトリーを作成します。 mkdir /dwe
- c. *DB2 UDB Data Warehouse Edition -* 統合インストール CD を CD ドライ ブに挿入します。
- d. 以下のコマンドを、この順序で実行します。

umount /mnt/cdrom mount -t iso9660 /dev/cdrom /dwe /dwe/setup.sh

e. DWE インストーラーにより、インストール・プロセスの続行のために次の CD を挿入するよう要求された場合は、以下のコマンドを実行して CD ドラ イブをアンマウントします。

umount /dwe

CD ドライブをマウントできない場合は、DWE ウィンドウの 1 つが閉じて からこのコマンドを再実行してください。

- f. 次の CD を挿入し、「**OK**」をクリックします。
- g. 以下のインストール手順を続行します。
- 3. インストール CD を挿入したドライブに移動し、ご使用のオペレーティング・ システム用のインストール・セットアップ・ファイルを確認します。

コマンド・プロンプトで次のコマンドを実行し、DWE ランチパッドを開きま す。

/*cd-location*/setup.sh

*cd-location* は CD が挿入されたディレクトリー名です。

インストール・プロセス中に CD を変更できるようにするため、setup.sh コ マンドは CD ディレクトリー以外で実行してください。CD ディレクトリー内 で setup.sh コマンドを実行すると、DWE プログラムで CD ドライブをアン マウントできなくなります。

DWE ランチパッド・ウィンドウが開きます。

4. 「インストール」をクリックします。

「ソフトウェアのご使用条件」ウィンドウが開きます。

- 5. 製品のライセンスについて確認後、「**I accept the terms in the license agreement**」を選択します。
- 6. 「次へ」をクリックします。インストールする製品およびインストールのタイ プの指定ウィンドウが開きます。
- 7. **Data Warehouse Enterprise Edition** と **Data Warehouse Standard Edition** の どちらをインストールするか選択してください。
- 8. DWE をクライアントとサーバーのどちらにインストールするか選択してくださ い。
	- 注**:** 以下のステップは、DB2 Data Warehouse Enterprise Edition をインストール することを前提としています。DB2 Data Warehouse Standard Edition のイ ンストール・ウィンドウは異なる可能性があります。Data Warehouse Enterprise Edition および Standard Edition の両方にサーバーまたはクライ アントをインストールできます。この場合も、インストール・ウィンドウ はオペレーティング・システムにより異なる可能性があります。
- 9. 「次へ」をクリックします。インストール可能な製品コンポーネントを示すウ ィンドウが開きます。
- 10. デフォルトでは、すべての製品コンポーネントが選択されています。インスト ールしない製品コンポーネントがある場合は、該当するチェック・ボックスの 選択を解除してください。
- 11. 「次へ」をクリックします。インストール・メディアのロケーション指定ウィ ンドウが開きます。
- 12. 以下のいずれかのステップを実行してください。
	- 製品コンポーネントのすべてのインストール・メディアを 1 つのロケーショ ンにインストールする場合は、「すべてのコンポーネントに対して単一のメ ディア・ロケーションを設定する」を選択し、ロケーションを指定します。
	- v 各製品コンポーネントのインストール・メディアに異なるロケーションを指 定する場合は、「メディア・ロケーションを個別に設定する」を選択し、各 製品コンポーネントについてインストール・メディアのロケーションを入力 します。
	- 注**:** このステップでは、メディア・ドライブのロケーションの定義のみが行わ れます。インストール・ディレクトリーのロケーションについては、次の ウィンドウで指定できます。
- 13. 製品コンポーネントをインストールするロケーションを指定し、「次へ」をク リックします。

DB2 UDB をインストールする場合、「DB2 インスタンス所有者の情報」ウィ ンドウが開きます。ステップ 14 (30 [ページ](#page-37-0)) に進みます。

DWE を UNIX または Linux にインストールし、DB2 UDB をインストールし ない場合、サマリー・ウィンドウが開きます。ステップ 22 (30 [ページ](#page-37-0)) に進み ます。

- <span id="page-37-0"></span>14. 「DB2 インスタンス所有者の情報」ウィンドウで、ユーザー名とパスワードを 入力します。ユーザー名およびパスワードの指定方法の詳細については、マニ ュアル「*DB2 UDB* サーバー機能 概説およびインストール」を参照してくださ い。
- 15. 「インスタンス名」フィールドに、インスタンス所有者が属するグループ名を 入力します。
- 16. AIX の場合: 32 ビットと 64 ビットのどちらのインスタンスを作成するか選択 します。
- 17. 「次へ」をクリックします。管理ユーザーの情報指定ウィンドウが開きます。
- 18. 管理ユーザーの情報指定ウィンドウで、以下のフィールドに入力します。
	- a. 「管理ユーザー」フィールドに、管理ユーザーの名前を入力します。
	- b. 「パスワード」および「パスワードの確認」フィールドに、管理ユーザーの パスワードを入力します。
	- c. 「管理グループ名」フィールドに、管理ユーザーが属するグループの名前を 入力します。
	- d. 「次へ」をクリックします。「fenced ユーザー情報」ウィンドウが開きま す。
- 19. 「fenced ユーザー情報」ウィンドウで、以下のフィールドに入力します。
	- a. 「**fenced** ユーザー」フィールドに、fenced ユーザーの名前を入力します。
	- b. 「パスワード」および「パスワードの確認」フィールドに、fenced ユーザー のパスワードを入力します。
	- c. 「**fenced** グループ名」フィールドに、fenced ユーザーが属するグループの 名前を入力します。
	- d. 「次へ」をクリックします。「ポート番号」ウィンドウが開きます。
- 20. 「インスタンス・ポート番号」フィールドに、DB2 インフォメーション・セン ター用のポート番号を入力します。

リモート・システムから DB2 インフォメーション・センターをホスティング し、そのリモート・システムから DB2 の資料にアクセスする場合は、変数 DB2\_DOCHOST および DB2\_DOCPORT の値を変更する必要があります。これ らの変数の変更方法については、 <http://publib.boulder.ibm.com/infocenter/db2help/index.jsp> からトピック『DB2 イン

フォメーション・センターへのアクセスのロケーションの設定』を参照してく ださい。

- 21. 「次へ」をクリックします。サマリー・ウィンドウが開きます。
- 22. サマリー・ウィンドウを確認します。このウィンドウには、インストールする DWE 製品コンポーネントとそのインストール・ロケーションが表示されます。 続行するには「次へ」をクリックします。DWE インストーラーにより、必要な 場合に製品 CD の挿入を要求されます。最後の製品がインストールされると、 DWE のインストールの完了を示すウィンドウが表示されます。
	- v Linux の場合: DWE インストーラーにより、必要な場合に製品 CD の挿入 を要求されます。最後の製品がインストールされると、DWE のインストー ルの完了を示すウィンドウが表示されます。

| | | | | | |

 $\overline{\phantom{a}}$ 

<span id="page-38-0"></span>v AIX および Solaris の場合: インストーラーの解凍ロケーション指定ウィン ドウが開きます。インストール CD の一部には圧縮ファイルが含まれている ため、解凍する必要があります。インストール・ディスク・イメージの解凍 先ロケーションを選択します。指定したディレクトリーには 2GB 以上の空 き容量が必要です。

「次へ」をクリックします。 DWE インストーラーにより、必要な場合に製 品 CD の挿入を要求されます。最後の製品がインストールされると、DWE のインストールの完了を示すウィンドウが表示されます。

![](_page_38_Picture_236.jpeg)

# <span id="page-40-0"></span>第 **6** 章 **DB2 Data Warehouse Edition** のアンインストール

このセクションでは、ご使用のシステムから DWE Standard Edition および DWE Enterprise Edition をアンインストールする方法を説明します。DB2 Data Warehouse Base Edition をインストールした場合は、各コンポーネントの説明に従ってコンポ ーネントを手動でアンインストールする必要があります。

重要**:** DWE アンインストール・プログラムでは、アンインストール対象の特定のコ ンポーネントを選択できません。アンインストール・プログラムでは、DB2 Alphablox または DB2 Office Connect を除くすべての DWE 製品コンポーネ ントがアンインストールされます。DWE のインストール前に DWE の製品 コンポーネントをインストールした場合、その製品コンポーネントも除去さ れます。例えば、DWE のインストール前に DB2 をインストールした場合、 DWE のアンインストール時に DB2 とそのコンポーネントもすべて除去され ます。

DWE をアンインストールするには、以下を実行してください。

- 1. *DB2 UDB Data Warehouse Edition -* 統合インストール CD を CD ドライブに 挿入します。
- 2. CD を挿入したドライブに移動し、ご使用のオペレーティング・システム用のイ ンストール・セットアップ・ファイルを指定します。
	- v Windows の場合: **setup.bat** をダブルクリックし、ランチパッド・ウィンドウ を開きます。
	- v UNIX および Linux の場合: 以下をコマンド・プロンプトで入力し、DWE ラ ンチパッドを開きます。

/*cd-location*/setup.sh

*cd-location* は CD が挿入されたディレクトリー名です。

ランチパッド・ウィンドウが開きます。

- 3. 「アンインストール」をクリックします。アンインストールされる製品コンポー ネントをリストしたウィンドウが開きます。
- 4. 「次へ」をクリックします。アンインストール・プロシージャーが開始されま す。最後の製品コンポーネントがアンインストールされると、DWE のアンイン ストールの完了を示すウィンドウが表示されます。

| | | |

## <span id="page-42-0"></span>付録 **A.** エラー・メッセージ

この付録には、DWE のインストールまたはアンインストール中に表示される可能性 のあるエラー・メッセージと、ログ・ファイルのロケーションを示します。

v DWE0002E: *fieldname* の値を入力してください。

ウィンドウ上の必要フィールドにデータが入力されていません。このフィールド には情報を入力する必要があります。

v DWE0003E: パスワード・フィールドが一致しません。

「パスワード」および「パスワードの確認」フィールドに入力したパスワードが 一致しません。両方のフィールドにパスワードを再入力し、「次へ」をクリック します。

v DWE0004E: *fieldname* に指定されたストリングが長すぎます。*number* 文字以内に してください。

制限文字数以内で、指定されたフィールドの情報を再入力してください。

v DWE0005E: ユーザー名、パスワード、およびグループ名には、英数字と以下の特 殊文字のみを使用できます。@、#、\$、および

ユーザー名、パスワード、またはグループ名のフィールドに不正な文字を使用し ました。英数字とメッセージにリストされた特殊文字のみを使用して、フィール ドの情報を再入力してください。「次へ」をクリックします。

v DWE0006E: 次の語は予約語であるため、ユーザー名またはグループ名として使用 できない可能性があります。USERS、ADMINS、GUESTS、PUBLIC、LOCAL、または SQL 予約語

ユーザー名、パスワード、またはグループ名のフィールドに予約語を使用しまし た。リストされた予約語以外を使用して情報を再入力してください。「次へ」を クリックします。

v DWE0007E: ユーザー名およびグループ名には、IBM、SQL、または SYS から始まる 名前を使用できない可能性があります。

*IBM*、*SQL*、または *SYS* を使用したユーザー名またはグループ名を入力しまし た。これらの文字の組み合わせを使用せずに情報を再入力してください。「次 へ」をクリックします。

v DWE0008E: ポート番号は数値でなければなりません。

「インスタンス・ポート番号」フィールドに英字を使用しました。数字のみを使 用して、フィールドに情報を再入力してください。

• DWE0009E: 1 つ以上の DB2 コンポーネントが、フィックスパック 7 より前のレ ベルでご使用のシステムにすでにインストールされています。このインストー ル・プログラムを使用して残りの製品をインストールするには、フィックスパッ ク 7 を手動で適用する必要があります。フィックスパック 7 は次の Web サイト から入手可能です。<http://www.ibm.com/software/data/db2/udb/support.html>

<span id="page-43-0"></span>DWE インストール・プログラムを終了し、メッセージに示された Web サイトか らフィックスパック 7 をダウンロードしてください。フィックスパック 7 の適 用後、DWE のインストールを再度開始してください。

v DWE0010W: 1 つ以上の DB2 コンポーネントが、フィックスパック 7 より後のレ ベルでご使用のシステムにすでにインストールされています。このインストー ル・プログラムを使用して残りの製品インストールするには、現在のフィックス パック・レベルで、他の製品のフル・リフレッシュ・イメージを入手する必要が あります。次の DWE インストール・プログラムへ進みますか?

DWE インストール・プログラムを終了し、製品コンポーネントのサポート・サ イトから最新のフィックスパックをダウンロードしてください。DWE のインス トールを再度開始します。このメッセージが再度表示される場合は、「はい」を クリックして DWE のインストールを続行します。インストール・メディアのロ ケーションを指定するウィンドウでは、必ず製品コンポーネントのフィックスパ ックをダウンロードしたディレクトリーを指定してください。

• DWE0011E: このコンポーネントは、残りのコンポーネントの前提条件となってい ます。ここでインストール・プログラムは終了します。エラーに関しては、製品 のインストール・ログをチェックしてください。

必須の製品コンポーネントのインストールに失敗しました。この問題を解決しな いと、DWE のインストールは続行できません。製品コンポーネントのインスト ール・ログを確認してください。

v DWE0012E: DB2 の停止処理が正常に実行されなかったため、コンポーネントはア ンインストールされませんでした。

DB2 サービスが停止しなかったため、アンインストール処理を実行できませんで した。

v DWE0013E: Information Integrator コンポーネントを 1 つ以上選択してくださ い。

DB2 Information Integrator リレーショナル・ラッパーをインストールするよう指 定しましたが、コンポーネントを選択していません。以下の 1 つ以上のコンポー ネント・チェック・ボックスを選択してください。

– **II ODBC** サポート

| |

| | |

- **II Oracle** サポート
- **II SQL Server** サポート
- **II Sybase** サポート
- **II Teradata** サポート
- **II Custom** サポート
- v DWE0014E: Intelligent Miner コンポーネントを 1 つ以上選択してください。

DB2 Intelligent Miner をインストールするよう指定しましたが、コンポーネント を選択していません。以下の 1 つ以上のコンポーネント・チェック・ボックスを 選択してください。

- **DB2 Intelligent Miner Scoring V8.2**
- **DB2 Intelligent Miner Modeling V8.2**
- **DB2 Intelligent Miner Visualization V8.2**
- v DWE0015E: インストールするコンポーネントが選択されていません。

<span id="page-44-0"></span>インストールする DWE 製品コンポーネントを選択していません。インストール する製品コンポーネントのチェック・ボックスを選択してください。

v DWE0016E: ご使用のシステムにインストールされている 1 つ以上の DB2 コンポ ーネントは、フィックスパック 7 より前のレベルです。このプログラムを使用し て DWE をアンインストールする場合は、コンポーネントがフィックスパック 7 のレベルでインストールされている必要があります。

以下のいずれかのアクションを実行してください。

- すべての DWE 製品コンポーネントがフィックスパック 7 レベルであること を確認し、再実行する。
- 製品コンポーネントを個別にアンインストールする。
- v DWE0017W: ご使用のシステムにインストールされている 1 つ以上の DB2 コンポ ーネントは、フィックスパック 7 より後のレベルです。このプログラムを使用し て DWE をアンインストールする場合は、コンポーネントがフィックスパック 7 のレベルでインストールされている必要があります。DWE アンインストール・プ ログラムを続行しますか?

続行すると、アンインストール・プログラムが失敗する場合があります。製品コ ンポーネントを個別にアンインストールしてください。

v DWE0018W: 64 ビット・インスタンスの作成を選択しました。このインスタンスで Java テクノロジーに依存する DB2 機能を使用する場合は、64 ビット JDK また は JRE もインストールする必要があります。

DB2 を正常に機能させるには、DWE のインストール完了後、64 ビット Java Development Kit または Java Runtime Environment をインストールする必要があ ります。

v DWE0019W: Linux では、DWE のインストール開始前に CD をドライブにマウント できません。DWE のインストール開始時に CD がマウントされている場合は、DWE インストール・プログラムを終了しないと CD をアンマウントできません。DWE インストールが CD にある場合は、CD の内容全体をハード・ディスク・ドライブ のロケーションにコピーして、そこからインストール・プログラムを開始してく ださい。インストール・プログラムを続行する場合は「OK」、終了する場合は 「キャンセル」をクリックします。

DWE のインストール開始前に *DB2 UDB Data Warehouse Edition -* 統合インス トール CD をドライブにマウントした場合は、「キャンセル」をクリックしてイ ンストール・プログラムを終了してください。次に、*DB2 UDB Data Warehouse Edition -* 統合インストール CD の内容をハード・ディスクのロケーションにコピ ーし、そこから DWE のインストールを開始してください。

## ログ・ファイルのロケーション

| | DWE のいずれかのエディションのインストールに問題がある場合は、ログ・ファイ ルを参照してその問題を特定できます。

Windows では、以下のログ・ファイルが %TEMP% ディレクトリーに配置されてい ます。

![](_page_45_Picture_145.jpeg)

表 *5.* ログ・ファイルのロケーション

db2wi.log ファイルには、インストールに関する補足情報も含まれる場合がありま す。このログは、ご使用のシステムの一時ディレクトリーにあります。

DWE Enterprise Edition または DWE Standard Edition のアンインストール中に問題 が発生した場合は、dwe\_uninstall.log ファイルを確認してください。

UNIX および Linux では、DB2 製品のインストール情報について、デフォルトの一 時ディレクトリー (通常は /tmp) にある db2setup.log ファイルを参照してくださ い。このログ内の情報は、db2setup.his ファイルに付加されます。

DB2 Alphablox のログ・ファイルについては、DB2 Alphablox の資料を参照してく ださい。

 $\vert$ |

# <span id="page-46-0"></span>付録 **B.** トラブルシューティング

このセクションでは、DB2 Data Warehouse Enterprise Edition または DB2 Data Warehouse Standard Edition に含まれる製品のインストール時に発生する可能性のあ る制約事項および問題について説明します。

**UNIX** または **Linux** システムで、インストール中に **DWE** ランチパッドが表示さ れない。

UNIX および Linux システムでは、『インストールの開始』で説明されて いるとおりにコマンドを発行し、ランチパッドを表示させる必要がありま す。CD のロケーションにナビゲートして setup.sh を入力することはでき ません。次のコマンドをルート・ディレクトリーから実行してください。

/*cd-location*/setup.sh

*cd-location* は CD が挿入されたディレクトリー名です。

**Windows** で **DB2 UDB Enterprise Server Edition** または **DB2 UDB Workgroup Server Unlimited Edition** のインストールが失敗し、エラー・メッセージも表示され ない。

「DB2 インスタンス所有者」ウィンドウで間違ったパスワードを入力した 可能性があります。DWE のインストールを再度開始し、「パスワード」お よび「パスワードの確認」フィールドに、「インスタンス所有者」フィール ドにリストされた ID に対応するパスワードを正しく入力してください。

ドメイン・サーバーの設定前に、インスタンスを所有する **Windows** サーバーに **DB2 UDB Enterprise Server Edition** をインストールできない。

Windows サーバーの場合、DB2 UDB Enterprise Server Edition のインスト ール前にアクティブ・ディレクトリーをセットアップおよび構成 (ドメイ ン・サーバーのシステム・セットアップ) する必要があります。これを実行 しない場合は、マルチパーティション・オプションを選択できません。

**DB2 UDB Enterprise Server Edition** をパーティション化された追加のサーバー **(**インスタンスを所有するサーバーではなく**)** にインストールできない。

DB2 UDB Enterprise Server Edition は、使用するすべてのサーバーにインス トールしてください。

**Solaris** および **Linux** でマルチパーティション化されたサーバーを作成後、**DB2 UDB Enterprise Server Edition** が始動しない。

DB2 UDB Enterprise Server Edition が Solaris および Linux 上で始動しな い場合は、すべてのノードが同一サーバー上にあるかどうかにかかわらず、 各ノードのサーバー名およびインスタンス名を組み込むため .rhosts ファ イルを更新する必要があります。.rhosts ファイルには、同一サーバーおよ びインスタンス名の複数エントリーを含めてください。

データベースの作成中、エラー・メッセージを表示せずに **DB2 UDB Enterprise Server Edition** がフリーズする。

> 他のオペレーティング・システムと異なり、システムにすでにデータベース が存在する場合、Windows にパーティションまたはノードを追加する際 は、db2ncrt コマンドを使用する必要があります。このコマンドは

Windows のみで使用できます。他のオペレーティング・システムの場合の ように手動で db2nodes.cfg ファイルを更新しないでください。このファイ ルの更新が有効と見なされがちですが、データベースの作成は失敗します。

- **Oracle** 表に接続中、**DB2 UDB Enterprise Server Edition** に障害が発生する。 Linux Red Hat 8、HP、および Solaris 上の Oracle 9i の Oracle 表にアクセ スすると、DB2 UDB Enterprise Server Edition に障害が発生します。これは Oracle の障害によるものです。Oracle スクリプトを修正し、新しいライブ ラリー・ファイルをビルドしてください。新規ライブラリーのビルド方法に ついては、フェデレーテッド・サーバーの資料を参照してください。
- **DB2 UDB Enterprise Server Edition Windows** ソースの定義後、データウェアハウ ス・センターに障害が発生する。

「DWC07180E - エージェント処理から開始の応答を受信しているときに、ウ ェアハウス・サーバーに予期しないエラーが発生しました。RC=7180 RC2=9117」というメッセージが表示されることがあります。IWH2AGNT の ソフト・リンクの作成が必要な場合があります。ソフト・リンクがないと、 データウェアハウス・サーバーおよびエージェント・デーモンが始動しない 可能性があります。

## <span id="page-48-0"></span>特記事項

本書に記載の製品、サービス、または機能が日本においては提供されていない場合 があります。日本で利用可能な製品、サービス、および機能については、日本 IBM の営業担当員にお尋ねください。本書で IBM 製品、プログラム、またはサービス に言及していても、その IBM 製品、プログラム、またはサービスのみが使用可能 であることを意味するものではありません。これらに代えて、IBM の知的所有権を 侵害することのない、機能的に同等の製品、プログラム、またはサービスを使用す ることができます。ただし、IBM 以外の製品とプログラムの操作またはサービスの 評価および検証は、お客様の責任で行っていただきます。

IBM は、本書に記載されている内容に関して特許権 (特許出願中のものを含む) を 保有している場合があります。本書の提供は、お客様にこれらの特許権について実 施権を許諾することを意味するものではありません。実施権についてのお問い合わ せは、書面にて下記宛先にお送りください。

 $\overline{\tau}$ 106-0032 東京都港区六本木 3-2-31 IBM World Trade Asia Corporation Licensing

以下の保証は、国または地域の法律に沿わない場合は、適用されません。 IBM お よびその直接または間接の子会社は、本書を特定物として現存するままの状態で提 供し、商品性の保証、特定目的適合性の保証および法律上の瑕疵担保責任を含むす べての明示もしくは黙示の保証責任を負わないものとします。国または地域によっ ては、法律の強行規定により、保証責任の制限が禁じられる場合、強行規定の制限 を受けるものとします。

この情報には、技術的に不適切な記述や誤植を含む場合があります。本書は定期的 に見直され、必要な変更は本書の次版に組み込まれます。 IBM は予告なしに、随 時、この文書に記載されている製品またはプログラムに対して、改良または変更を 行うことがあります。

本書において IBM 以外の Web サイトに言及している場合がありますが、便宜のた め記載しただけであり、決してそれらの Web サイトを推奨するものではありませ ん。それらの Web サイトにある資料は、この IBM 製品の資料の一部ではありませ ん。それらの Web サイトは、お客様の責任でご使用ください。

IBM は、お客様が提供するいかなる情報も、お客様に対してなんら義務も負うこと のない、自ら適切と信ずる方法で、使用もしくは配布することができるものとしま す。

本プログラムのライセンス保持者で、(i) 独自に作成したプログラムとその他のプロ グラム(本プログラムを含む)との間での情報交換、および (ii) 交換された情報の相 互利用を可能にすることを目的として、本プログラムに関する情報を必要とする方 は、下記に連絡してください。

IBM Canada Limited

Office of the Lab Director 8200 Warden Avenue Markham, Ontario L6G 1C7 CANADA

本プログラムに関する上記の情報は、適切な使用条件の下で使用することができま すが、有償の場合もあります。

本書で説明されているライセンス・プログラムまたはその他のライセンス資料は、 IBM 所定のプログラム契約の契約条項、IBM プログラムのご使用条件、またはそれ と同等の条項に基づいて、 IBM より提供されます。

この文書に含まれるいかなるパフォーマンス・データも、管理環境下で決定された ものです。そのため、他の操作環境で得られた結果は、異なる可能性があります。 一部の測定が、開発レベルのシステムで行われた可能性がありますが、その測定値 が、一般に利用可能なシステムのものと同じである保証はありません。さらに、一 部の測定値が、推定値である可能性があります。実際の結果は、異なる可能性があ ります。お客様は、お客様の特定の環境に適したデータを確かめる必要がありま す。

IBM 以外の製品に関する情報は、その製品の供給者、出版物、もしくはその他の公 に利用可能なソースから入手したものです。 IBM は、それらの製品のテストは行 っておりません。したがって、他社製品に関する実行性、互換性、またはその他の 要求については確証できません。 IBM 以外の製品の性能に関する質問は、それら の製品の供給者にお願いします。

IBM の将来の方向または意向に関する記述については、予告なしに変更または撤回 される場合があり、単に目標を示しているものです。

本書には、日常の業務処理で用いられるデータや報告書の例が含まれています。よ り具体性を与えるために、それらの例には、個人、企業、ブランド、あるいは製品 などの名前が含まれている場合があります。これらの名称はすべて架空のものであ り、名称や住所が類似する企業が実在しているとしても、それは偶然にすぎませ  $h_{\circ}$ 

著作権使用許諾:

本書には、様々なオペレーティング・プラットフォームでのプログラミング手法を 例示するサンプル・アプリケーション・プログラムがソース言語で掲載されていま す。お客様は、サンプル・プログラムが書かれているオペレーティング・プラット フォームのアプリケーション・プログラミング・インターフェースに準拠したアプ リケーション・プログラムの開発、使用、販売、配布を目的として、いかなる形式 においても、IBM に対価を支払うことなくこれを複製し、改変し、配布することが できます。このサンプル・プログラムは、あらゆる条件下における完全なテストを 経ていません。従って IBM は、これらのサンプル・プログラムについて信頼性、 利便性もしくは機能性があることをほのめかしたり、保証することはできません。

それぞれの複製物、サンプル・プログラムのいかなる部分、またはすべての派生し た創作物には、次のように、著作権表示を入れていただく必要があります。

© (お客様の会社名) (西暦年). このコードの一部は、IBM Corp. のサンプル・プロ グラムから取られています。 © Copyright IBM Corp. \_年を入れる\_. All rights reserved.

### <span id="page-50-0"></span>商標

以下は、IBM Corporation の商標です。

![](_page_50_Picture_285.jpeg)

以下は、それぞれ各社の商標または登録商標です。

Microsoft、Windows、Windows NT および Windows ロゴは、Microsoft Corporation の米国およびその他の国における商標です。

Pentium は、Intel Corporation の米国およびその他の国における商標です。

Java およびすべての Java 関連の商標およびロゴは、Sun Microsystems, Inc. の米国 およびその他の国における商標または登録商標です。

UNIX は、The Open Group の米国およびその他の国における登録商標です。 Linux は、Linus Torvalds の米国およびその他の国における商標です。 他の会社名、製品名およびサービス名等はそれぞれ各社の商標です。

# <span id="page-52-0"></span>索引

日本語, 数字, 英字, 特殊文字の 順に配列されています。なお, 濁 音と半濁音は清音と同等に扱われ ています。

# [ア行]

[アクセシビリティー](#page-32-0) 25 [アンインストール](#page-40-0) 33 インストール [クイック・スタート](#page-8-0) i [順序](#page-31-0) 24 [ショートカット・キー](#page-32-0) 25 [前提条件](#page-28-0) 21 [DB2 Alphablox 31](#page-38-0) [Office Connect 31](#page-38-0) UNIX および [Linux 28](#page-35-0) [Windows 26](#page-33-0) ウェアハウス ETL エージェント [説明](#page-14-0) 7 ウェアハウス・トランスフォーマー [説明](#page-14-0) 7 [エラー・メッセージ](#page-42-0) 35 [DWE00010W 36](#page-43-0) [DWE00011E 36](#page-43-0) [DWE00012E 36](#page-43-0) [DWE00013E 36](#page-43-0) [DWE00014E 36](#page-43-0) [DWE00015E 36](#page-43-0) [DWE00016E 37](#page-44-0) [DWE00017W 37](#page-44-0) [DWE00018W 37](#page-44-0) [DWE00019W 37](#page-44-0) [DWE0002E 35](#page-42-0) [DWE0003E 35](#page-42-0) [DWE0004E 35](#page-42-0) [DWE0005E 35](#page-42-0) [DWE0006E 35](#page-42-0) [DWE0007E 35](#page-42-0) [DWE0008E 35](#page-42-0) [DWE0009E 35](#page-42-0) [オンライン情報](#page-7-0) vi

# [カ行]

[キーボード](#page-32-0) 25 [強調表示規則](#page-6-0) v

# [サ行]

[自動実行](#page-10-0) [3, 26](#page-33-0) [ショートカット・キー](#page-32-0) 25 [身体障害](#page-32-0) 25 [製品コンポーネント、](#page-12-0)DWE 5 説明 [ウェアハウス](#page-14-0) ETL エージェント 7 [ウェアハウス・トランスフォーマー](#page-14-0) 7 [リレーショナル・ラッパー](#page-14-0) 7 [Cube Views 8](#page-15-0) [DB2 Alphablox 10](#page-17-0) DB<sub>2</sub> UDB<sub>6</sub> [DB2 UDB Enterprise Server Edition 6](#page-13-0) [DB2 UDB Workgroup Server Unlimited](#page-13-0) [Edition 6](#page-13-0) [DWE v](#page-6-0)[, 5](#page-12-0) [Information Integrator 7](#page-14-0) [Intelligent Miner 9](#page-16-0) [Office Connect 11](#page-18-0) [Query Patroller 8](#page-15-0) [Warehouse Manager 7](#page-14-0) ソフトウェア [要件の概要](#page-8-0) 1 DWE [製品コンポーネントの旧バージ](#page-28-0) [ョン](#page-28-0) 21 [ソフトウェア要件](#page-20-0) 13

# [タ行]

[データ・フローのシナリオ](#page-24-0) 17 [トラブルシューティング](#page-46-0) 39

# [ハ行]

ハードウェア [要件の概要](#page-8-0) 1 [ハードウェア要件](#page-20-0) 13 [フィックスパック](#page-7-0) vi

# [ヤ行]

要件の概要 [ハードウェアとソフトウェア](#page-8-0) 1 [用語](#page-7-0) vi

[ラ行] [ランチパッド](#page-10-0) [3, 26](#page-33-0)[, 28](#page-35-0)[, 33](#page-40-0) リレーショナル・ラッパー [説明](#page-14-0) 7 [ログ・ファイルのロケーション](#page-44-0) 37

## **B**

[Base Edition 5](#page-12-0)

# **C**

Cube Views [説明](#page-15-0) 8 Web [サイト](#page-7-0) vi

# **D**

DB2 Alphablox [インストール](#page-38-0) 31 [説明](#page-17-0) 10 Web [サイト](#page-7-0) vi DB2 UDB [説明](#page-13-0) 6 Web [サイト](#page-7-0) vi DB2 UDB Enterprise Server Edition [説明](#page-13-0) 6 DB2 UDB Workgroup Server Unlimited Edition [説明](#page-13-0) 6

## **E**

[Enterprise Edition 5](#page-12-0)

# **I**

Information Integrator [説明](#page-14-0) 7 [リレーショナル・ラッパー](#page-14-0) 7 Web [サイト](#page-7-0) vi Intelligent Miner [説明](#page-16-0) 9 Web [サイト](#page-7-0) vi [Intelligent Miner Modeling 9](#page-16-0) [Intelligent Miner Scoring 9](#page-16-0) [Intelligent Miner Visualization 10](#page-17-0) Intelligent Miner 製品ファミリー [説明](#page-16-0) 9 [Intelligent Miner Modeling 9](#page-16-0) [Intelligent Miner Scoring 9](#page-16-0) [Intelligent Miner Visualization 10](#page-17-0)

# **L**

Linux [インストール](#page-35-0) 28

# **O**

Office Connect [インストール](#page-38-0) 31 [説明](#page-18-0) 11 Web [サイト](#page-7-0) vi

# **Q**

Query Patroller [説明](#page-15-0) 8 Web [サイト](#page-7-0) vi

# **S**

[Standard Edition 5](#page-12-0)

# **W**

Warehouse Manager [説明](#page-14-0) 7 Web [サイト](#page-7-0) vi Web サイト [Cube Views vi](#page-7-0) [DB2 Alphablox vi](#page-7-0) [DB2 UDB vi](#page-7-0) [DWE vi](#page-7-0) IBM [ソフトウェア](#page-7-0) vi [Information Integrator vi](#page-7-0) [Intelligent Miner vi](#page-7-0) [Office Connect vi](#page-7-0) [Query Patroller vi](#page-7-0) [Warehouse Manager vi](#page-7-0) Windows [インストール](#page-33-0) 26

# <span id="page-54-0"></span>**IBM** と連絡をとる

技術上の問題がある場合は、お客様サポートにご連絡ください。

## 製品情報

DB2 Universal Database 製品に関する情報は、 http://www.ibm.com/software/data/db2/udb から入手できます。

このサイトには、技術ライブラリー、資料の注文方法、製品のダウンロード、ニュ ースグループ、フィックスパック、ニュース、および Web リソースへのリンクに 関する最新情報が掲載されています。

米国以外の国で IBM に連絡する方法については、 IBM Worldwide ページ [\(www.ibm.com/planetwide\)](http://www.ibm.com/planetwide) にアクセスしてください。

![](_page_57_Picture_0.jpeg)

Printed in Japan

GC88-9700-02

![](_page_57_Picture_3.jpeg)

〒106-8711 東京都港区六本木3-2-12